#### Re-entrant code and Libraries

- $\triangleright$  A library is a collection of code that implements commonly used methods or patterns with a public API. Libraries facilitate code reuse.
- $\blacktriangleright$  Libraries can be shared (also known as dynamically linked libraries or DLLs) or be static.
- If Is a shared library) part of the process or is it a resource? It should be viewed as a resource since a system utility has to find it on the fly.
- $\triangleright$  A static library, on the other hand, becomes part of the program text (at least, appropriate parts of it.)
- $\blacktriangleright$  The concept of re-entrant code, i.e., programs that cannot modify themselves while running. Re-entrant code is necessary to write libraries.

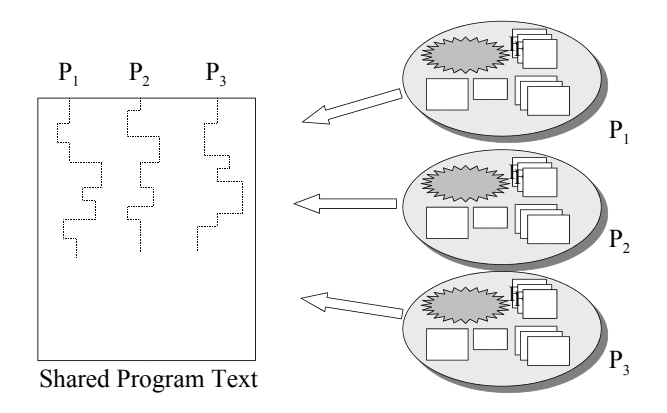

#### Re-entrant Code

Useful for shared libraries (also known as Dynamically Linked Libraries or DLLs).

#### Creating a Shared Library

Suppose we have three C files:  $f1.c, f2.c$ , and  $f3.c$  that we want to compile and add into a shared library that we will name mylib. First, we can compile the C files with the flags -fPIC -shared to the gcc compiler.

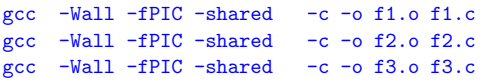

 $\blacktriangleright$  Then we can combine, the three object files into one shared library using the ld linker/loader.

```
ld -fPIC -shared -o libmylib.so f1.o f2.o f3.o
```
 $\triangleright$  Now we can compile a program that invokes functions from the library by linking it with the shared library.

```
gcc test1.c -o test1 -lmylib
```
The compiler will search for the shared library named libmylib.so in the current folder as well as a set of system library folders.

If your shared library is in some other folder, you can specify that folder with the -L option. For example, if your library is in the sub-folder lib underneath the current folder, you can use

```
gcc test1.c -o test1 -Llib -lmylib
```
 $\triangleright$  When you run the executable, again the system has to be able to find the shared library. If it is not in the current folder (or installed in a system folder), then use the environment variable LD LIBRARY PATH to specify what set of folders to search in. For example:

```
export LD LIBRARY PATH=.:lib:$LD LIBRARY PATH
```
#### Creating a Static Library

Suppose we have three C files: f1.c, f2.c, and f3.c that we want to compile and add into a static library that we will name mylib.

First, we can compile the C files with the flag -fPIC to the gcc compiler.

```
gcc -Wall -fPIC -c -o f1.o f1.c
gcc -Wall -fPIC -c -o f2.o f2.c
gcc -Wall -fPIC -c -o f3.o f3.c
```
Then we can combine, the three object files into one static library using the ar archive program.

```
ar rcv libmylib.a f1.o f2.o f3.o
```
At this point, we can write a test program that invokes functions from the library and link it with the static library.

```
gcc -Wall -static -L. test1.c -lmylib -o test1.static
```
The rules for finding a static library are the same as for shared libraries. Note that for the above command to work, you will need to have a static version of the standard C library. You can install that with the command (on Fedora Linux):

```
yum install glibc-static
```
## How to check for library dependency?

- $\blacktriangleright$  Linux: Use the tool ldd.
- $\triangleright$  MS Windows: Use the tool depends (available from http://www.dependencywalker.com).
- ▶ MacOSX: Use the tool otool.

Plugins are pieces of code that be loaded into or unloaded from a program upon demand without having to restart the program.

Device drivers are a type of plugin for the operating system that deals with hardware devices.

Examples of plugin use: Web browsers, Windows Media Player, Amarok, Eclipse etc.

## Plugin Example

```
/* lab/plugins/ex1/runplug.c */
#include <stdio.h>
#include <string.h>
/* dll include file */
#include <dlfcn.h>
#define MAX_BUF 1024
/* dll variables */
void *handle; /* handle of shared library */
void (*function)(void); /* pointer to the plug-in function */
const char *dlError; /* error string */
int main(int argc, char **argv)
{
  char buf [MAX_BUF]:
  char plugName[MAX_BUF];
  while (1) {
    /* get plug-in name */
    printf("Enter plugin name (exit to exit): ");
    fgets(buf, MAX_BUF, stdin);
    buf [strlen(buf)-1] = '0'; /* change \n to \0 */
    sprintf(plugName, "./%s", buf); /* start from current dir */
    /* ... next page ... */
```
# Plugin Example (contd.)

}

```
/* checks for exit */
 if (!strcmp(plugName, "./exit"))
   return 0;
 /* open a library */
 handle = dlopen(plugName, RTLD_LAZY);
 if ((d)Error = d) (()printf("Opening Error: %s\n", dlError);
   continue;
  }
 /* loads the plugin function */
 function = dlsym( handle, "plugin");
 if ((d)Error = d)printf("Loading Error: %s\n", dlError);
 /* execute the function */
 (*function)(:
 if ((d)Error = d)error()printf("Execution Error: %s\n", dlError);
 /* close library 1 */
 dlclose(handle);
 if ((d)Error = d)printf("Closing Error: %s\n", dlError);
}
exit(0);
```
Plugin Example (contd.)

```
/* lab/plugins/ex1/plugin1.c */
#include <stdio.h>
void plugin(void)
{
 printf("This is plug-in 1\n");
}
```

```
/* lab/plugins/ex1/plugin2.c */
#include <stdio.h>
```

```
void plugin(void)
{
 printf("This is the second plug-in\ln");
}
```
## Plugin Example (contd.)

```
[amit@kohinoor ex1]$ ls
Makefile plugin1.c plugin2.c runplug.c
[amit@kohinoor ex1]$ make
gcc runplug.c -g -ldl -o runplug
gcc -fpic -shared plugin1.c -o plugin1.so
gcc -fpic -shared plugin2.c -o plugin2.so
```